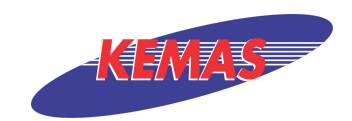

# **Muka hadapan borang**

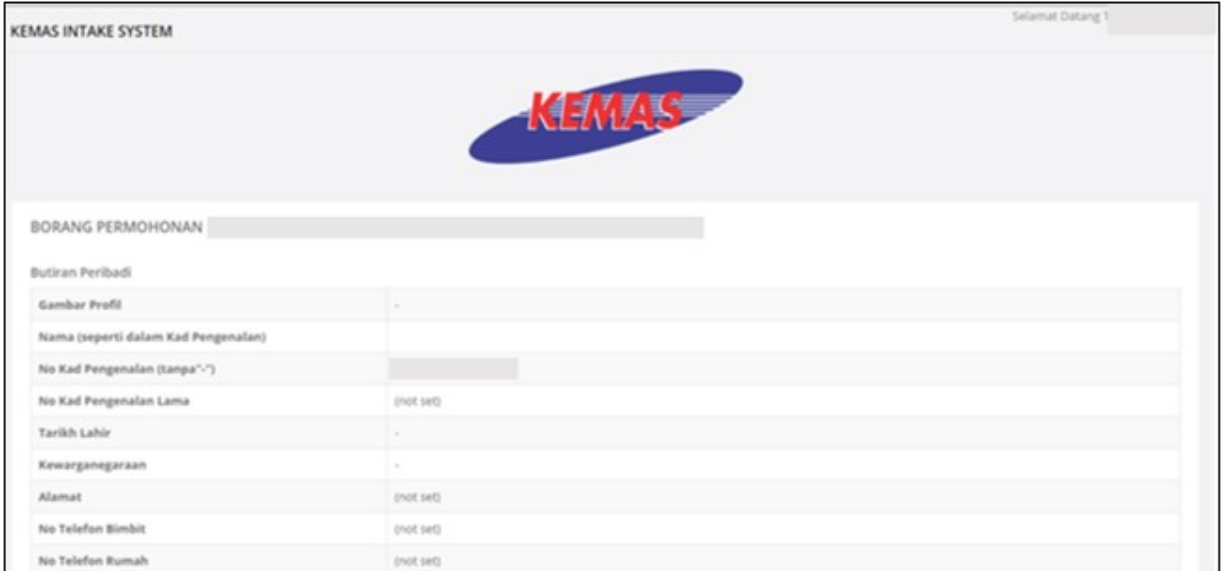

# **Maklumat yang telah diisi di laman "Profil Saya"**

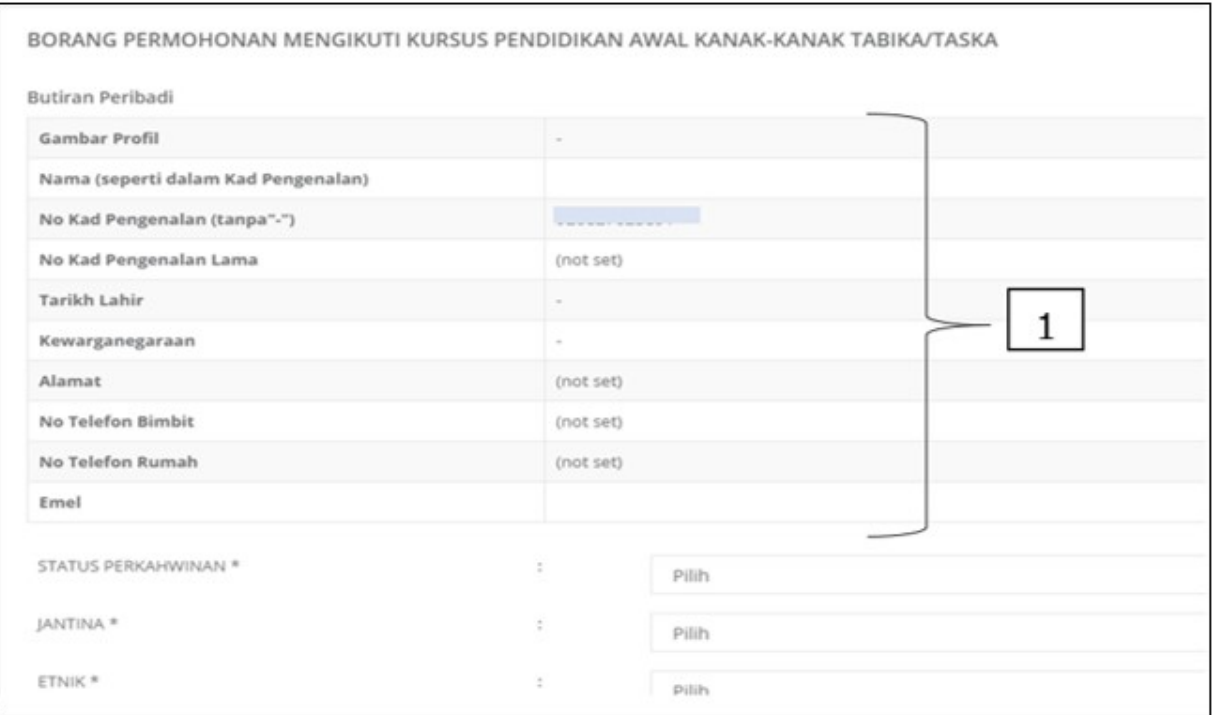

### Penerangan

- i. [1] Semua maklumat yang telah diisi di laman "Profil Saya" akan terisi secara automatik.
- ii. Untuk mengemaskini profil sila pergi ke laman "Profil Saya"

### **Maklumat yang perlu diisi oleh pemohon**

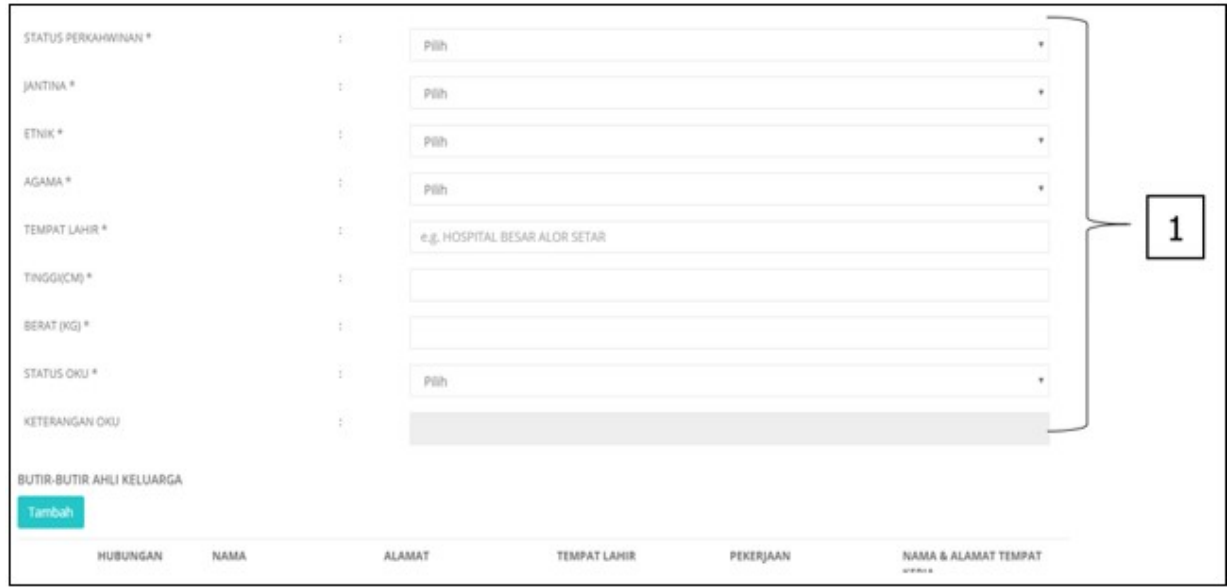

### Penerangan

i. [1] Semua maklumat yang mempuyai simbol \* wajib diisi oleh pemohon.

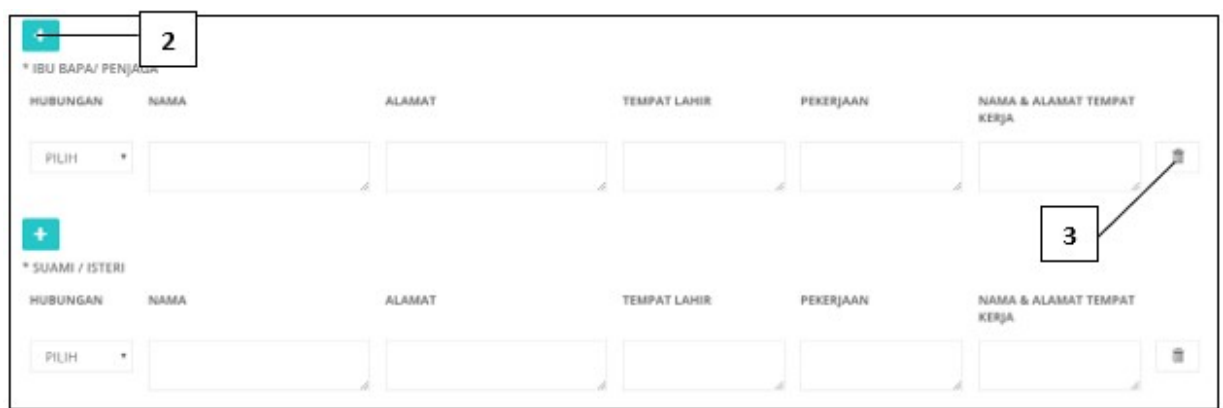

#### Penerangan

- i. [2] button untuk menambah senarai maklumat pemohon.
- ii. [3] button untuk menghapus maklumat yang dipilih.

### **Pengakuan calon, Simpan, Hantar dan Kembali**

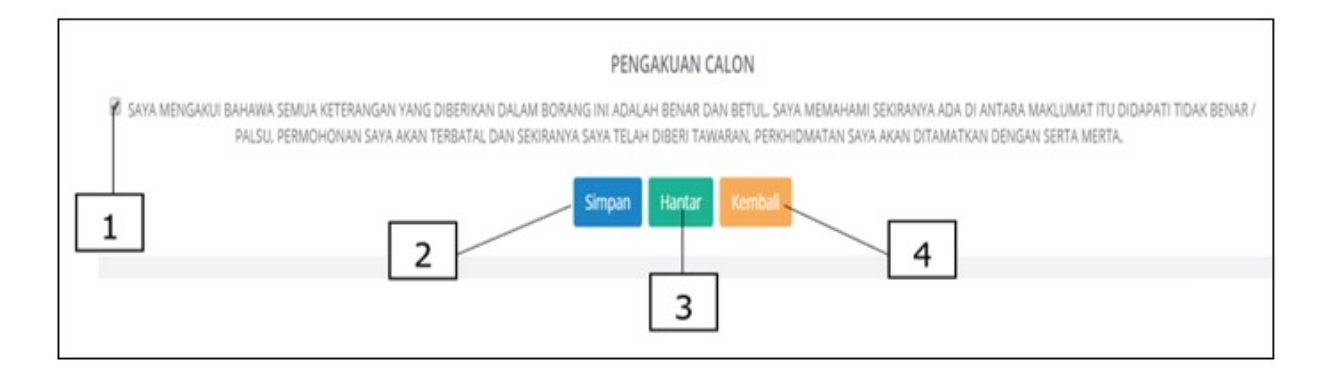

#### Penerangan

- i. [1] checkbox untuk persetujuan pemohon, jika tidak ditandai permohonan tidak boleh dihantar.
- ii. [2] button untuk menyimpan maklumat yang telah diisi untuk dikemas kini semula.
- iii. [3] button untuk menghantar semua maklumat yang telah diisi. Diingatkan, apabila borang telah dihantar semua maklumat pemohon tidak oleh dikemas kini semula.
- iv. [4] button untuk kembali ke laman utama sistem. Semua maklumat yang tidak disimpan akan terpadam.

#### **Status borang "Layak Temuduga"**

i. Jika status borang adalah "Layak Temuduga" sila kemaskini borang untuk menghadiri atau tidak sesi ujian fizikal dan temuduga. Borang boleh dikemaskini dengan klik tajuk borang yang dingini di bahagian jenis borang pada halaman utama sistem.

#### **Status borang "Lulus Ujian"**

i. Jika status borang adalah "Lulus Ujian" sila kemaskini borang untuk menerima tawaran atau menolak tawaran yang ditawarkan. Borang boleh dikemaskini dengan klik tajuk borang yang dingini di bahagian jenis borang pada halaman utama sistem.

#### **Status borang "Surat Tawaran Telah Dihantar"**

i. Jika status borang adalah "Surat Tawaran Telah Dihantar", anda telah ditawarkan dengan kursus atau jawatan yang dipohon. Surat tawaran boleh dimuat turun di bahagian dokumen pada halaman utama sistem.

## **Status borang "Lulus"**

i. Jika status borang adalah "Lulus", anda telah dibenarkan untuk membuat kajian atau menjalani latihan industri yang dipohon. Surat kebenaran boleh dimuat turun di bahagian dokumen pada halaman utama sistem.

# **Status borang "Laporan Kajian Diterima"**

i. Jika status borang adalah "Laporan Kajian Diterima", anda telah menghantar laporan kajian dan telah diterima oleh pihak KEMAS